### **Sony Ericsson**

# Посібник користувача

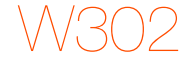

**This is the Internet version of the User guide. © Print only for private use.**

**Вітаємо Вас** із придбанням мобільного телефону Sony Ericsson W302. Додатковий вміст можна завантажити з веб-сторінки *[www.sonyericsson.com/fun](http://www.sonyericsson.com/fun)*. Зареєструйтесь зараз, щоб безкоштовно отримати місце зберігання в Інтернеті та спеціальні пропозиції – див. *[www.sonyericsson.com/myphone](http://www.sonyericsson.com/myphone)*. Детальніша інформація наведена на веб-сторінці *[www.sonyericsson.com/support](http://www.sonyericsson.com/support)*.

### **Символи інструкцій**

У цьому посібнику користувача використовуються наведені нижче символи інструкцій:

- > Використовуйте клавішу вибору, щоб вибирати об'єкти та перемішуватися
- $\odot$ Натисніть центральну клавішу вибору
- $\circledast$ Натисніть навігаційну клавішу вгору
- $\circledcirc$ Натисніть навігаційну клавішу донизу
- $\circledast$ Натисніть навігаційну клавішу ліворуч
- $^{\circ}$ Натисніть навігаційну клавішу праворуч
	- Ţ Примітка
- -ò
	- Порада

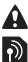

Обережно!

Цей символ означає, що послуга або функція залежить від мережі або пакета передплачених послуг. Деякі з пунктів меню можуть бути недоступними в телефоні. За детальнішою інформацією зверніться до оператора мережі.

Надана оператором мережі SIM-картка (SIМ – модуль ідентифікації користувача) містить інформацію про умови обслуговування вас мережею. Завжди вимикайте телефон, від'єднуйте зарядний пристрій та виймайте акумулятор, перш ніж вставляти або виймати SIM-картку.

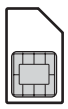

*Перш ніж вийняти SIM-картку з телефону, на ній можна зберегти контакти. Можна також зберегти контакти в пам'яті телефону. Див. розділ [Контакти](#page-26-0) на стор. [27](#page-26-0).*

### **PIN-код (блокування SIM-картки)**

PIN-код (Персональний ідентифікаційний номер) – це код блокування SIM-картки, що захищає ваш пакет передплати, але не захищає сам телефон. Якщо картку заблоковано, потрібно ввести PIN-код під час увімкнення телефону. Щоб дізнатися, як змінити PIN-код, див. розділ *[Блокування](#page-35-0) SIM-[карти](#page-35-0)* на стор. [36.](#page-35-0)

Кожна цифра PIN-коду відображається у вигляді \*, за винятком екстрених дзвінків, наприклад 112 або 911. Завдяки цьому можна телефонувати на екстрені номери, не вводячи PIN-код.

*Якщо тричі поспіль ввести неправильний PIN-код, з'явиться повідомлення PIN заблоковано. Щоб розблокувати SIM-картку, потрібно ввести код PUK (Personal Unblocking Key – персональний код розблокування).*

### Заряджання акумулятора

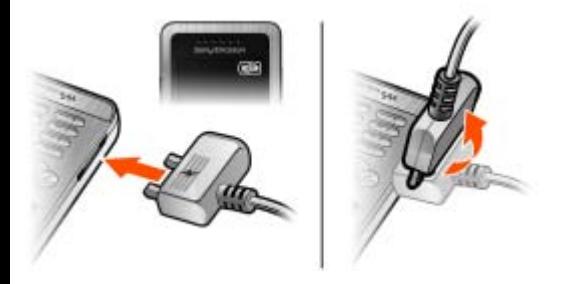

Телефон продається з частково зарядженим акумулятором. Щоб акумулятор зарядився повністю, може знадобитися приблизно 2,5 години.

### *Як зарядити акумулятор*

- **1** Приєднайте зарядний пристрій до телефону так, щоб зображення блискавки на штекері було повернуто вгору. Натисніть клавішу, щоб засвітився екран із піктограмою стану заряджання.
- **2** Щоб від'єднати зарядний пристрій, поверніть штекер вгору.
- *Піктограма рівня заряджання акумулятора може з'явитись на дисплеї лише через 30 хвилини після початку заряджання.*
- *Під час заряджання телефоном можна користуватися. Акумулятор можна зарядити приблизно за 2,5 години. Якщо перервати заряджання, це не зашкодить акумулятору.*

## Memory Stick Micro™

Цей телефон підтримує картку пам'яті Memory Stick Micro™ (M2™). Картка пам'яті забезпечує додатковий обсяг пам'яті телефону для збереження музичних файлів, сигналів дзвінка, відеокліпів, зображень та ін. Збереженою інформацією можна обмінюватись, передаючи або копіюючи її на інші пристрої, сумісні з карткою пам'яті.

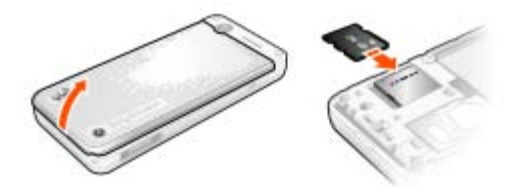

### *Як вставити картку пам'яті Memory Stick Micro™ (M2™)*

**•** Відкрийте кришку та вставте картку пам'яті контактами донизу.

### *Як вийняти картку пам'яті Memory Stick Micro™ (M2™)*

**•** Щоб вивільнити та вийняти картку пам'яті, натисніть на її край.

## Увімкнення телефону

### *Як увімкнути телефон*

- **1** Потримайте клавішу  $\infty$ .
- **2** Введіть PIN-код своєї SIM-картки, якщо з'явиться відповідний запит.
- **3** Виберіть **Так**, щоб використати майстер налаштування.

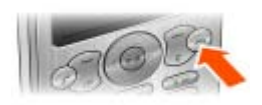

*Якщо ви зробили помилку під час введення PIN-коду, можна натиснути*  $\subset$   $\subset$ , щоб видалити числа з екрана.

### **Режим очікування**

Після увімкнення телефону та введення PIN-коду на екрані з'явиться назва оператора мережі. Це називається режимом очікування. Тепер можна здійснювати й отримувати дзвінки.

### *Як вимкнути телефон*

- **Потримайте клавішу**  $\infty$ .
- 

*Якщо телефон вимикається під час носіння, увімкніть автоматичне блокування клавіатури. Завдяки цьому речі в кишені чи сумці не натискатимуть випадково клавішу ввімкнення/вимкнення.*

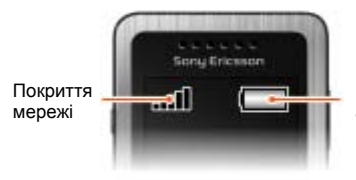

Рівень заряду акумулятора

### **Покриття мережі**

Кількість поділок вказує на потужність сигналу мережі GSM у Вашій місцевості. Перейдіть в інше місце, якщо не вдається здійснити дзвінок, а сигнал мережі слабкий. Повідомлення **Нем.покр.мережі** означає, що ви перебуваєте поза зоною покриття мережі.

- = Сигнал покриття мережі достатньої потужності
- **П** = Сигнал покриття мережі середньої потужності

### **Рівень заряду акумулятора**

- = Акумулятор телефону повністю заряджений
	- = Акумулятор телефону повністю розряджений

## Піктограми дисплея

Ці піктограми можуть з'являтись на дисплеї.

### **Піктограма Опис**

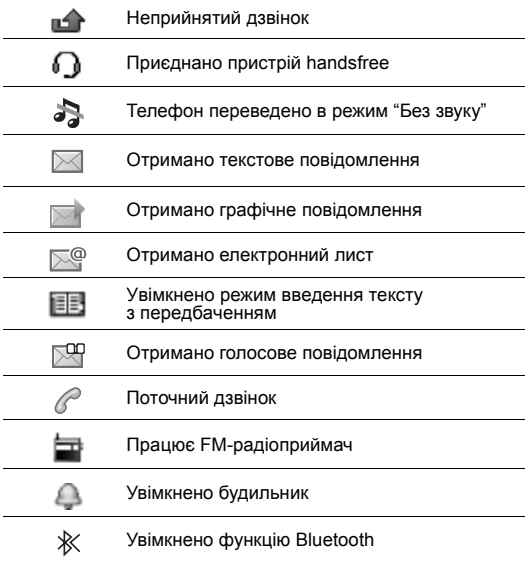

## Огляд телефону

- 1 Динамік
- 2 Клавіша Walkman
- 3 Екран
- 4 Клавіші вибору
- 5 Клавіша дзвінка
- <sup>6</sup> Клавіша меню клавіш швидкого доступу
	- Гніздо для зарядного
- 7 пристрою, пристрою handsfree та кабелю USB
	- Навігаційна клавіша/
- 8 клавіші керування плеєром Walkman

Клавіші гучності/

- 9 Клавіші масштабування камери
- 10 Клавіша увімкнення/ вимкнення
- 11 Клавіша C (очищення)

Клавіша камери/

- 12 Клавіша записування відео
- 13 Клавіша "Без звуку"

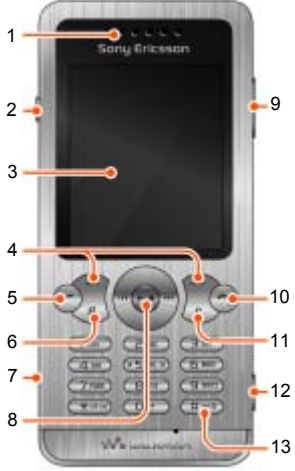

9

### **Клавіша**

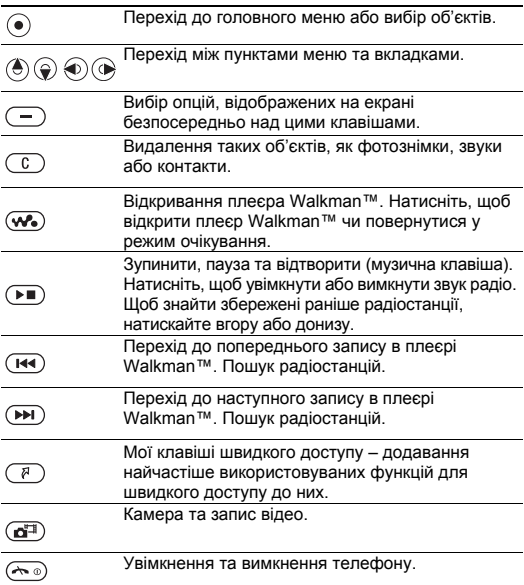

## <span id="page-10-0"></span>Навігація

Головні пункти меню відображаються у вигляді піктограм. Деякі підменю містять вкладки.

### *Як переміщуватися між пунктами меню телефону*

- **1** У режимі очікування виберіть **Меню**.
- **2** Щоб переміщуватися між пунктами меню, використовуйте навігаційну клавішу.

### *Як переміщуватися між вкладками*

**•** Натисніть навігаційну клавішу ліворуч або праворуч.

### *Як повернутися в меню на один крок назад*

**•** Виберіть **Назад**.

#### *Як повернутися до режиму очікування*

**Натисніть**  $\leftarrow$ 

### *Як заблокувати клавіатуру*

**Натисніть <b>\*\*\*** та виберіть **Блокув.**

### *Як розблокувати клавіатуру*

**• Натисніть «•• та виберіть Розбл.**

### *Як переключити телефон у беззвучний режим*

Потримайте клавішу  $\overline{u}$ .

### *Як дзвонити до служби голосової пошти*

**Потримайте клавішу** ( $\overline{P}$ ).

### *Як завершити використання функції*

**Натисніть**  $\leftarrow$ .

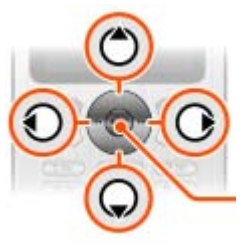

## Огляд меню

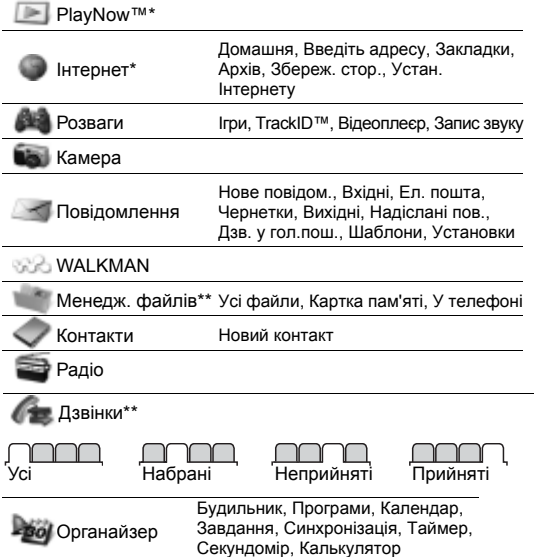

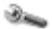

Установки\*\*

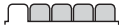

**Загальне** Профілі Час і дата Мова телефону Швидкі клавіші У літаку Захист Стан телефону Очистити все

TY Y

**Звуки і сигнали** Гучність дзвінка Сигнал дзвінка Беззвучн. режим Вібросигнал Сигнал повідомл. Звук клавіш

**Дисплей** Шпалери Теми Екран запуску Заставка Яскравість

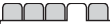

**Дзвінки**

Швидкий набір Переадр. дзв-ків Керув. дзвінками Час та вартість\* Відображ. номера **Handsfree** 

$$
\square \square \square \square \square
$$

**Зв'язок** Bluetooth USB Синхронізація Мобільні мережі Устан. Інтернету

\* Наявність деяких меню залежить від оператора, мережі та передплачених послуг.

\*\* Використовуйте навігаційну клавішу, щоб переміщуватись між вкладками в підпунктах меню. Додаткову інформацію наведено в розділі *[Навігація](#page-10-0)* на стор. [11.](#page-10-0)

Плеєр Walkman™ призначений для відтворення музичних файлів та відеокліпів. Підтримуються такі типи файлів: MP3, MP4, 3GP, AAC, AMR, MIDI, IMY, EMY та WAV (з максимальною швидкістю дискретизації 16 кГц). Також Ви можете використовувати потокові файли, що сумісні з форматом 3GPP.

### **Передавання музики**

Музичні файли можна передавати з комп'ютера в пам'ять телефону або на картку пам'яті Memory Stick Micro™ (M2™). Телефон можна з'єднати з комп'ютером двома способами:

- **•** за допомогою кабелю USB, який надається в комплекті телефону
- **•** за допомогою технології бездротового з'єднання Bluetooth

Файли можна переміщувати й копіювати з телефону або картки пам'яті на комп'ютер та в зворотному напрямку в програмі Microsoft® Windows Explorer (Провідник Microsoft® Windows).

### *Як приєднати телефон до комп'ютера за допомогою кабелю USB*

- **1** Переконайтеся, що телефон увімкнений.
- **2** З'єднайте комп'ютер і телефон за допомогою кабелю USB.
- **3** Телефон: виберіть **Збереж. даних**.
- **4** Комп'ютер: зачекайте, поки встановляться драйвери (встановлюються автоматично). Після першого з'єднання телефону з комп'ютером, можливо, потрібно буде розпізнати телефон та надати йому назву.

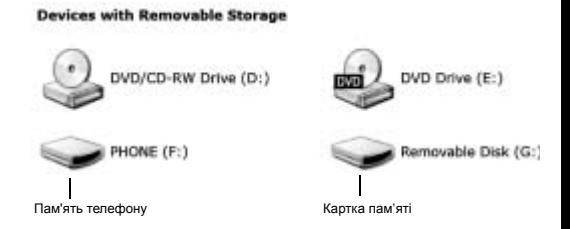

### <span id="page-14-0"></span>*Як перенести файли в режимі накопичувача даних*

- **1** З'єднайте комп'ютер і телефон за допомогою кабелю USB.
- **2** Телефон: у режимі очікування виберіть **Меню** > **Установки** > вкладка **Зв'язок** > **USB** > **Збереж. даних**.
- **3** Комп'ютер: зачекайте, поки пам'ять телефону та картка пам'яті відобразяться у вікні програми Microsoft Windows Explorer (Провідник Windows) як знімні носії.
- **4** Комп'ютер: на робочому столі комп'ютера двічі клацніть піктограму *Мій комп'ютер*.
- **5** Комп'ютер: щоб переглянути папки в пам'яті телефону та на картці пам'яті, двічі клацніть піктограму телефону, розміщену в розділі *Пристрої зі знімними носіями*.
- **6** Скопіюйте та вставте потрібний файл або перетягніть його в потрібну папку на комп'ютері, в пам'яті телефону або на картці пам'яті.
- ŧ *Не від'єднуйте кабель USB ні від телефону, ні від комп'ютера під час передавання даних, оскільки це може пошкодити картку пам'яті або пам'ять телефону. Не можна переглядати передані файли в телефоні, поки від телефону не буде від'єднано кабель USB.*
- *Щоб безпечно від'єднати кабель USB, у режимі передавання файлів клацніть правою кнопкою миші піктограму Removable Disk (Знімний диск) у вікні Провідника Windows і виберіть Eject (Вийняти диск).*
- *Детальну інформацію про переміщення файлів у телефон Walkman™ можна знайти на веб-сайті [www.sonyericsson.com/support](http://www.sonyericsson.com/support)*.

### **Списки відтворення**

Щоб упорядкувати мультимедійні файли, збережені в менеджері файлів, можна створювати списки відтворення.

#### *Як створити список відтворення*

- **1** У режимі очікування виберіть **Меню** > **WALKMAN**
	- > **Опції** > **Моя музика** > **Мої сп.відтвор.** > **Ств.сп.відтв.**
- **2** Введіть назву та виберіть **Добре**.
- **3** Перейдіть до запису, а потім виберіть **Добре**.

### *Як додати файли у список відтворення*

- **1** У режимі очікування виберіть **Меню** > **WALKMAN** > **Опції** > **Моя музика** > **Мої сп.відтвор.**
- **2** Перейдіть до списку відтворення та виберіть **Опції** > **Додати медіа**.
- **3** Перейдіть до запису, а потім виберіть **Добре**.

### *Як видалити файли зі списку відтворення*

- **1** У режимі очікування виберіть **Меню** > **WALKMAN** > **Опції** > **Моя музика** > **Мої сп.відтвор.**
- **2** Перейдіть до списку відтворення, виберіть його та виберіть **Відкр.**
- **3** Виберіть файл і натисніть **Опції** > **Видал.** > **Так**.

#### *Плеєром Walkman™ можна керувати кількома способами:*

- **•** Натисніть , щоб відкрити або згорнути вікно плеєра Walkman™ під час відтворення.
- Шоб перейти до наступного музичного файла, натисніть  $\circledast$ .
- **•** Щоб перейти до попереднього музичного файла, натисніть  $\circledast$ .
- **Потримайте клавішу ( або ©), щоб перемотати запис** назад або вперед під час відтворення музичних файлів.
- Натискайте (•) або (•), щоб переглядати і прокручувати файли у списку відтворення під час відтворення.
- Натисніть **»**, щоб вибрати виділений файл у списку.
- **•** У вікні поточного відтворення натисніть **Назад**, щоб перейти в головне меню.
- **Щоб вийти, потримайте клавішу**  $\left(\sqrt{n}\right)$ **.**

### *Як відтворювати музику*

- **1** У режимі очікування натисніть  $\infty$ .
- **2** Знаходьте пісні за виконавцем, записом або у списках відтворення. Перейдіть до списку та виберіть **Відкр.**
- **3** Перейдіть до назви, а потім виберіть **Відтв.**

### **PlayNow™**

За допомогою функції PlayNow можна переглядати, купувати та завантажувати музичні файли з Інтернету. Функцію PlayNow можна знайти в меню **Меню** > **PlayNow™**.

*Щоб використовувати цю функцію, в телефоні необхідно зберегти відповідні установки. Див. розділ [Інтернет](#page-31-0) на стор. [32.](#page-31-0)*

## **D** TrackID™

TrackID™ – це послуга розпізнавання музики. За допомогою цієї функції можна знаходити назви пісень, імена виконавців та назви альбомів.

- *Щоб використовувати цю функцію, в телефоні*
- *необхідно зберегти відповідні установки. Див. розділ [Інтернет](#page-31-0) на стор. [32.](#page-31-0)*

### *Як шукати інформацію про пісню*

- **1** Коли в гучномовці лунає пісня, у режимі очікування виберіть **Меню** > **Розваги** > **TrackID™** > **Почати**.
- **2** Коли радіо увімкнене, виберіть **Опції** > **TrackID™**.

## Радіо

*Не використовуйте телефон як радіо в місцях, де це заборонено.*

### *Як слухати радіо*

- **1** Приєднайте пристрій handsfree до телефону.
- **2** У режимі очікування виберіть **Меню** > **Радіо**.

### *Як керувати програмою радіо*

**•** Натисніть або , щоб здійснити пошук радіостанцій FM.

### *Як зберегти радіостанцію FM-діапазону*

- **•** Виберіть **Опції** > **Зберег.**
- **•** Перейдіть до певної позиції та натисніть **Вибр.**

### *Як прослухати збережену радіостанцію FM-діапазону*

• Коли радіо увімкнене, натискайте клавіші від  $(\overline{0+})$  до  $(\overline{9})$ .

### *Як вийти з програми FM-радіо*

- **1** Виберіть Назад або натисніть  $\leftarrow$
- **2** На дисплеї з'явиться запит **Згорнути радіо?**. Виберіть **Ні**.

#### *Як вимкнути FM-радіо , коли вікно програми згорнуте*

- **1** Виберіть **Меню** > **Радіо**.
- **2** Виберіть Назад або натисніть  $\leftarrow$
- **3** На дисплеї з'явиться запит **Згорнути радіо?**. Виберіть **Ні**.

#### *Як переглянути опції FM-радіо*

**•** Коли радіо увімкнене, виберіть **Опції**.

### Передавання зображень

### **Камера та запис відео**

За допомогою камери можна робити фотознімки та записувати відеокліпи, щоб переглянути, зберегти або надіслати їх у повідомленні. Збережені вами фотознімки та відеокліпи містяться в папці **Меню** > **Менедж. файлів** > **Альбом камери**.

Збільшення або

- 1 зменшення масштабу
- <sup>2</sup> Фотографування/ записування відео

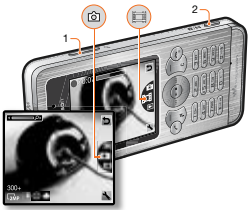

### *Як зробити фотознімок*

- 1 Потримайте клавішу (с<sup>л</sup>. щоб увімкнути камеру.
- 2 Натисніть (е) або (е), щоб перейти до ...
- 3 Натисніть **«** , щоб зробити знімок. Знімок автоматично збережеться на картці пам'яті, якщо вона встановлена. Якщо вона не встановлена, фотознімок збережеться у пам'яті телефону.
	-
- *Не фотографуйте об'єкти, розміщені на фоні яскравих джерел світла.*
- *Щоб фотознімок не вийшов розмитим, скористайтеся підставкою або автотаймером.*

### *Як записати відеокліп*

- 1 Потримайте клавішу ( $\overline{d}$ <sup>3</sup>), щоб увімкнути камеру.
- 2 Натисніть клавішу (6) або (9), щоб перейти до ...
- **3** Натисніть повністю, щоб почати записування. Відеокліп автоматично збережеться на картці пам'яті, якщо вона встановлена. Якщо вона не встановлена, відеокліп збережеться у пам'яті телефону.

#### *Як припинити записування*

**•** Натисніть . Відеокліп автоматично зберігається на картці пам'яті.

### *Як збільшити або зменшити масштаб зображення*

**•** Натискайте клавіші збільшення та зменшення гучності.

### **Як передавати фотознімки на комп'ютер та з комп'ютера**

Щоб передавати фотознімки й відеокліпи з телефону на комп'ютер та з комп'ютера на телефон, можна використати технологію бездротового з'єднання Bluetooth™. Див. розділ *[Bluetooth™](#page-29-0)* на стор. [30](#page-29-0) та розділ *Як [перенести](#page-14-0) файли в режимі [накопичувача](#page-14-0) даних* на стор. [15,](#page-14-0) щоб отримати додаткову інформацію.

## Дзвінки

Потрібно увімкнути телефон та перебувати в зоні покриття мережі.

### *Як здійснювати дзвінки*

- **1** У режимі очікування введіть номер телефону (з міжнародним кодом країни та кодом міста, якщо потрібно).
- 2 Натисніть  $\sqrt{2}$

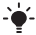

*Номери можна вставляти зі списку контактів та зі списку дзвінків. Див. розділ [Контакти](#page-26-0) на стор. [27](#page-26-0)  та Список [дзвінків](#page-22-0) на стор. [23](#page-22-0).* 

### *Як завершити дзвінок*

**Натисніть**  $\leftarrow$ 

### *Як відповісти на дзвінок*

**•** Натисніть .

### *Як відхилити дзвінок*

<code>Натисніть</code>  $\circledast$ 

#### *Як змінити рівень гучності динаміка під час розмови*

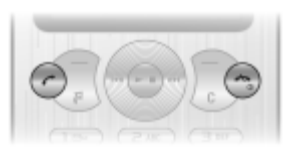

**•** Натисніть клавішу збільшення або клавішу зменшення гучності.

### *Як увімкнути гучномовець під час розмови*

**•** Виберіть **Динам.**

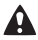

*Не тримайте телефон близько до вуха під час використання гучномовця. Це може пошкодити Ваш слух.*

### <span id="page-22-1"></span>*Як здійснювати міжнародні дзвінки*

- 1 У режимі очікування потримайте клавішу  $($ 0 +), поки на дисплеї не з'явиться знак "+".
- **2** Введіть код країни, код міста (без нуля на початку) і номер телефону.
- $3$  Натисніть  $\overline{C}$ .

### *Як переглянути неприйняті дзвінки з режиму очікування*

**•** Коли відображається **Неприйняті дзвінки:**, виберіть **Перегл.** Щоб зателефонувати за цим номером, перейдіть до нього, а потім натисніть  $\sim$ .

### <span id="page-22-0"></span>**Список дзвінків**

Можна переглянути інформацію стосовно останніх дзвінків.

#### *Як зателефонувати на номер зі списку дзвінків*

- 1 У режимі очікування натисніть  $\sigma$ .
- 2 Перейдіть до імені або номера та натисніть  $\sim$ .

### *Як видалити номер зі списку дзвінків*

- 1 У режимі очікування натисніть  $\infty$ .
- **2** Перейдіть до імені чи номера та виберіть > **Так**.

### **Швидкий набір**

За допомогою швидкого набору можна вибрати дев'ять контактів, яким можна швидко телефонувати. Контакти можна зберігати на позиціях від 2 до 9.

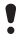

*Позиція 1 має стандартне значення – номер голосової пошти.*

### *Як додавати контакти до номерів швидкого набору*

- **1** У режимі очікування виберіть **Меню** > **Установки** > вкладка **Дзвінки** > **Швидкий набір**.
- **2** Виберіть номер позиції, а потім натисніть  $\left( \begin{matrix} \bullet \end{matrix} \right)$ .
- **3** Введіть номер або виберіть **Контакти** > **Добре**.
- **4** Перейдіть до вибраного об'єкта, а потім виберіть **Добре** > **Добре**.

### *Як швидко набрати номер*

**•** У режимі очікування натисніть та потримайте цифру, що відповідає номеру позиції.

### **Екстрені дзвінки**

Ваш телефон підтримує набір міжнародних номерів екстреної допомоги, наприклад 112 та 911. Це означає, що ці номери зазвичай можна використовувати для здійснення екстрених дзвінків у будь-якій країні, із SIM-карткою або без неї, але за умови, що телефон перебуває у зоні покриття мережі GSM.

### *Як здійснити екстрений дзвінок*

- **•** У режимі очікування введіть міжнародний номер екстреної допомоги, наприклад, 112, а потім натисніть  $\oslash$ .
- *У деяких країнах також можуть використовуватися інші номери служб екстреної допомоги. У такому разі оператор мережі може зберегти на SIM-картці додаткові місцеві номери служб екстреної допомоги.*

## Повідомлення

### **Текстові повідомлення (SMS)**

Потрібно знати номер сервісного центру, який надається постачальником послуг та зберігається на SIM-картці. Можливо, потрібно буде ввести його самостійно.

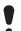

*Переконайтесь, що у телефон введено дійсний номер сервісного центру.*

*Див. розділ [Введення](#page-32-0) тексту на стор. [33.](#page-32-0)*

### *Як створити та надіслати текстове повідомлення*

- **1** У режимі очікування виберіть **Меню** > **Повідомлення** > **Нове повідом.** > **Текст. повідом.**
- **2** Напишіть повідомлення та виберіть **Продв.**
- **3** Виберіть опцію.
- **4** Виберіть **Добре** > **Надісл.**

#### *Як переглянути отримане текстове повідомлення*

- **1** На дисплеї з'явиться запит **Нове повідомлення від:**. Виберіть **Перегл.**
- **2** Виберіть непрочитане повідомлення.

### *Як переглянути повідомлення, збережені в папці "Вхідні"*

**•** Виберіть **Меню** > **Повідомлення** > **Вхідні**.

#### *Як отримати звіт про стан доставки надісланого повідомлення*

- **1** У режимі очікування виберіть **Меню** > **Повідомлення** > **Установки** > **Текст. повідом.** > **Звіт про доставку**.
- **2** Виберіть **Увімк.** Коли повідомлення буде успішно доставлено, надійде підтвердження.

25

### **Графічні повідомлення (MMS)**

Графічні повідомлення можуть містити текст, звук та зображення. Вони надсилаються на мобільний телефон за допомогою MMS. Щоб використовувати цю функцію, в телефоні необхідно зберегти відповідні установки. Див. розділ *[Інтернет](#page-31-0)* на стор. [32.](#page-31-0)

### *Як створити графічне повідомлення*

- **1** У режимі очікування виберіть **Меню** > **Повідомлення** > **Нове повідом.** > **Граф. повідом.**
- **2** Виберіть опцію, яка дозволяє створити повідомлення.

### *Як надіслати графічне повідомлення*

- **1** Коли повідомлення створено, виберіть **Продв.**
- **2** Виберіть опцію.
- **3** Виберіть **Добре** > **Надісл.**
	- *Телефони відправника та одержувача повинні мати передплачені послуги для підтримки графічних повідомлень. Потрібно, щоб умови обслуговування вас мережею обов'язково передбачали передавання даних, а установки телефону мають бути правильно визначеними.*

## <span id="page-26-0"></span>Контакти

Контакти можна зберегти в пам'яті телефону або на SIM-картці. Можна скопіювати контакти з пам'яті телефону на SIM-картку або з SIM-картки в пам'ять телефону.

### **Стандартні контакти**

Можна вибрати, яка контактна інформація буде відображатись як стандартна. Якщо контакти телефону вибрано як стандартні, контакти будуть відображувати всю інформацію, збережену в меню "Контакти". Якщо стандартними вибрати контакти SIM-картки, в меню контактів будуть відображатися імена абонентів та телефонні номери, збережені на SIM-картці.

### *Як вибрати стандартні контакти*

- **1** У режимі очікування виберіть **Меню** > **Контакти** > **Опції** > **Більше** > **Станд. контакти**.
- **2** Виберіть опцію.

*Див. розділ [Введення](#page-32-0) тексту на стор. [33](#page-32-0).*

### **Контакти телефону**

Контакти телефону можуть містити імена та телефонні номери абонентів та їхню особисту інформацію. Вони зберігаються в пам'яті телефону.

### *Як додати контакт телефону*

- **1** У режимі очікування виберіть **Меню** > **Контакти** > **Новий контакт**.
- **2** Перейдіть до пункту **Прізвище:**, а потім виберіть **Додати**.
- **3** Введіть ім'я та виберіть **Добре**.
- **4** Перейдіть до пункту **Ім'я:**, а потім виберіть **Додати**.
- **5** Введіть ім'я та виберіть **Добре**.
- **6** Перейдіть до пункту **Новий номер:**, а потім виберіть **Додати**.
- **7** Введіть номер, а потім виберіть **Добре**.
- **8** Виберіть **Зберег.**
- *Вводьте знак "+" та код країни для всіх номерів телефонної книги. Завдяки цьому ними можна буде користуватися як за кордоном, так і у своїй країні. Див. розділ Як [здійснювати](#page-22-1) міжнародні дзвінки на стор. [23.](#page-22-1)*

#### *Як зателефонувати контакту*

- **1** У режимі очікування виберіть **Меню** > **Контакти**.
- **2** Перейдіть до контакту або введіть перші кілька літер контакту.
- $3$  Натисніть  $\mathcal{F}$ .

#### *Як відредагувати контакт*

- **1** У режимі очікування виберіть **Меню** > **Контакти**.
- **2** Виберіть контакт.
- **3** Виберіть **Опції** > **Редаг. контакт**.
- **4** Відредагуйте інформацію та виберіть **Зберег.**

#### *Як видалити контакт*

- **1** У режимі очікування виберіть **Меню** > **Контакти**.
- **2** Виберіть контакт.
- **3** Виберіть **Опції** > **Видалити**.

### *Як скопіювати контакт на SIM-картку*

- **1** У режимі очікування виберіть **Меню** > **Контакти**.
- **2** Перейдіть до контакту.
- **3** Виберіть **Опції** > **Опції** > **Копіюв. на SIM**.

### *Як переглянути свій номер телефону*

**•** У режимі очікування виберіть **Меню** > **Контакти** > **Опції** > **Мої номери**.

### **Пам'ять контактів**

Кількість записів, які можна зберегти в **Контакти**, залежить від обсягу пам'яті Вашої SIM-картки.

#### *Як перевірити стан пам'яті контактів*

**•** У режимі очікування виберіть **Меню** > **Контакти** > **Опції** > **Стан пам'яті**.

## <span id="page-29-0"></span>Bluetooth™

Технологія бездротового з'єднання Bluetooth™ дозволяє встановлювати бездротове з'єднання з іншими пристроями Bluetooth, наприклад із гарнітурою Bluetooth. Можна встановлювати з'єднання з кількома пристроями одночасно або обмінюватися об'єктами.

*Максимальна рекомендована відстань між двома пристроями Bluetooth не повинна перевищувати 10 метрів (33 фути), а також між ними не має бути перешкод.*

### *Увімкнення функції Bluetooth*

- **•** У режимі очікування виберіть **Меню** > **Установки** > вкладка **Зв'язок** > **Bluetooth** > **Увімкнути**.
	- *Перевірте, чи не забороняють місцеві закони та правила використовувати технологію бездротового з'єднання Bluetooth. Якщо використання бездротової технології Bluetooth заборонено, необхідно вимкнути функцію Bluetooth.*

### *Як зробити телефон видимим або невидимим*

- **•** У режимі очікування виберіть **Меню** > **Установки** > вкладка **Зв'язок** > **Bluetooth** > **Видимість** > **Показ. телеф.** або **Приховув. тел.**
	- 1 *Якщо телефон не вдається виявити іншим пристроям, які підтримують технологію бездротового з'єднання Bluetooth, увімкнуть функцію Bluetooth. Перевірте, чи встановлено в меню "Видимість" показувати телефон іншим пристроям. Якщо приховати телефон, інші пристрої не зможуть знайти його за допомогою технології бездротового з'єднання Bluetooth.*

30

### *Як об'єднати пристрій у пару з телефоном*

- **1** Щоб знайти доступні пристрої, у режимі очікування виберіть **Меню** > **Установки** > вкладка **Зв'язок** > **Bluetooth** > **Мої пристрої** > **Новий пристрій**.
- **2** Виберіть пристрій зі списку.
- **3** Введіть пароль, якщо відобразиться відповідний запит.

#### *Як об'єднати телефон у пару з гарнітурою Bluetooth handsfree*

- **1** Щоб знайти доступні пристрої handsfree, у режимі очікування виберіть **Меню** > **Установки** > вкладка **Зв'язок** > **Bluetooth** > **Мої пристрої** > **Новий пристрій**.
- **2** Перейдіть до пристрою handsfree, а потім виберіть **Так**.
- **3** Введіть пароль, якщо відобразиться відповідний запит.

### *Як отримати об'єкт*

- **1** У режимі очікування виберіть **Меню** > **Установки** > вкладка **Зв'язок** > **Bluetooth** > **Увімкнути**.
- **2** Отримавши об'єкт, виконайте відображені на дисплеї інструкції.

### *Як надіслати об'єкт за допомогою Bluetooth*

- **1** У режимі очікування виберіть, наприклад **Меню** > **Менедж. файлів** > **Альбом камери**.
- **2** Перейдіть до фотознімка та виберіть **Опції** > **Надісл.** > **Bluetooth**.

## <span id="page-31-0"></span>Інтернет

Потрібно, щоб у телефоні було правильно визначено установки Інтернету. Якщо телефон не має відповідних установок, можна:

- **•** Отримати їх у текстовому повідомленні від оператора мережі.
- **•** Використовуючи комп'ютер, перейти на веб-сайт *[www.sonyericsson.com/support](http://www.sonyericsson.com/support)* і зробити запит на отримання текстового повідомлення з установками.
	- 1 *Пакет передплачених послуг телефону має обов'язково підтримувати передавання даних у телефон.*

### *Як вибрати профіль Інтернету*

- **1** У режимі очікування виберіть **Меню** > **Інтернет** > **Устан. Інтернету** > **Облікові записи**.
- **2** Виберіть реєстраційний запис.

### *Як почати перегляд сторінок Інтернету*

- **1** У режимі очікування виберіть **Меню** > **Інтернет**.
- **2** Виберіть опцію:
- **• Домашня** перейти до попередньо визначеної домашньої сторінки.
- **• Введіть адресу** ввести адресу веб-сторінки.
- **• Закладки** перейти безпосередньо до збереженої веб-сторінки.
- **• Архів** показати попередньо відвідані сторінки.
- **• Збереж. стор.** перейти безпосередньо до збереженої веб-сторінки.
- **• Устан. Інтернету** вибрати такі змінні параметри, як точка доступу, час з'єднання, білий список.

### *Як припинити перегляд веб-сторінок*

**•** Під час перегляду веб-сторінок потримайте клавішу .

32

# Інші функції

### **Клавіші швидкого доступу**

Із меню швидких клавіш можна швидко перейти до потрібних функцій.

### *Як відкрити меню швидких клавіш*

**•** Натисніть .

### <span id="page-32-0"></span>**Введення тексту**

Вводити текст можна двома способами: у режимі звичайного введення тексту або в режимі введення тексту з передбаченням.

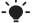

*Під час введення тексту з передбаченням можна натискати кожну клавішу тільки один раз. Продовжуйте набирати слово, навіть якщо воно виглядає неправильним. Коли введено всі літери, телефон використає словник, щоб розпізнати слово.* 

### *Як вводити текст із передбаченням*

- **1** Наприклад, щоб ввести слово "Jane", натисніть клавіші  $(5), (2), (6), (3)$ .
- **2** У вас є декілька варіантів, як діяти:
- Якшо відображається потрібне слово, натисніть (#-8), щоб підтвердити його та додати пробіл. Щоб підтвердити слово, не додаючи пробіл, натисніть  $\circledR$ .
- **•** Якщо відображене слово не підходить, натискайте клавішу або кілька разів, щоб переглянути інші варіанти слів. Щоб підтвердити слово і додати пробіл, натисніть  $\overline{m}$ .
- Шоб вставити крапку чи кому, натисніть (те»), потім натискайте  $\circledast$  або  $\circledast$ .

### *Як вводити текст у звичайному режимі*

- **•• Натискайте клавіші**  $\overline{(\epsilon)} \overline{(\epsilon)}$ **, поки не з'явиться потрібний** символ.
- Натисніть (#--», щоб додати пробіл.
- Натисніть **(1890), щоб ввести крапку чи кому.**
- **•** Щоб переключити регістр між великими та малими літерами, натисніть  $\overbrace{ }$
- Натисніть та потримайте клавіші  $(\overline{0+}) (\overline{9})$ , щоб ввести цифри.

### *Як змінити режим введення тексту*

Під час створення повідомлення потримайте клавішу (\*\*\*).

### *Як додавати об'єкти у текстове повідомлення*

- **•** Під час створення повідомлення виберіть **Опції** > **Встав. об'єкт**.
- **•** Виберіть опцію.

### *Як видаляти символи*

**Виберіть**  $\circ$ .

#### *Як змінити мову введення*

Під час створення повідомлення потримайте клавішу  $\overline{a}$ .

### **Автоматичне блокування клавіатури**

Через деякий час автоматичне блокування клавіатури увімкнеться.

### *Як увімкнути автоматичне блокування клавіатури*

**•** У режимі очікування виберіть **Меню** > **Установки** > вкладка **Загальне** > **Захист** > **Автоблок. клавіш** > **Увімк.**

34

- *На міжнародний номер екстреної служби допомоги*  $\bullet$
- *112 можна зателефонувати, навіть коли клавіатуру заблоковано.*

### **Голосова пошта**

Абоненти можуть залишати голосове повідомлення, якщо Ви не можете відповісти. Номер голосової пошти можна отримати у свого оператора мережі.

### *Як ввести свій номер голосової пошти*

- **1** У режимі очікування виберіть **Меню** > **Повідомлення** > **Установки** > **Номер гол.пошти**.
- **2** Перейдіть до номера голосової пошти та виберіть **Добре**.
- **3** Введіть номер голосової пошти, наданий постачальником послуг, а потім натисніть **Добре**.

### *Як дзвонити до служби голосової пошти*

• У режимі очікування потримайте клавішу (1890).

**Режим польоту** У режимі **У літаку** функції мережі та радіо буде вимкнено, щоб уникнути негативного впливу телефону на роботу чутливого обладнання. Коли активовано меню режиму польоту, пропонується вибрати режим, який буде використовуватися після увімкнення телефону наступного разу:

- **• Звич.режим** щоб використовувати всі функції телефону.
- **• У літаку** щоб використовувати лише деякі функції телефону. Лише Плеєр Walkman™.

### *Як активувати меню режиму польоту*

- **•** У режимі очікування виберіть **Меню** > **Установки**
	- > вкладка **Загальне** > **У літаку** > **Пкз. при запус.**

### <span id="page-35-0"></span>**Блокування SIM-карти**

Коди PIN та PUK надаються оператором мережі.

- *Якщо під час зміни PIN-коду з'являється повідомлення Хибний PIN-код Залишається спроб:, це означає,* 
	- *що PIN-код або PIN2-код введено неправильно.*

### *Як розблокувати SIM-картку*

- **1** Коли відображається повідомлення **PIN заблоковано**, виберіть **Розбл.**
- **2** Введіть PUK-код, а потім виберіть **Добре**.
- **3** Введіть новий PIN-код, а потім виберіть **Добре**.
- **4** Введіть новий PIN-код ще раз для підтвердження, а потім виберіть **Добре**.

### *Як увімкнути блокування SIM-картки*

- **1** У режимі очікування виберіть **Меню** > **Установки**
	- > вкладка **Загальне** > **Захист** > **Блокування** > **Захист SIM** > **Захист**.
- **2** Введіть свій PIN-код, а потім виберіть **Добре**.
- **3** Виберіть **Увімк.**

### *Як змінити PIN-код*

- **1** У режимі очікування виберіть **Меню** > **Установки** > вкладка **Загальне** > **Захист** > **Блокування** > **Захист SIM** > **Змінити PIN-код**.
- **2** Введіть свій PIN-код, а потім виберіть **Добре**.
- **3** Введіть новий PIN-код, а потім виберіть **Добре**.
- **4** Введіть новий PIN-код ще раз для підтвердження, а потім виберіть **Добре**.

### **Блокування телефону**

Блокування телефону захищає телефон від несанкціонованого використання. Встановлений код розблокування телефону (стандартний код – 0000) можна замінити на будь-який код з чотирьох цифр.

*Якщо для функції блокування телефону встановлено значення Вимк., то код блокування телефону потрібно буде вводити лише у випадку, коли в телефон вставлятиметься інша SIM-картка.*

### *Як змінити код блокування телефону*

- **1** У режимі очікування виберіть **Меню** > **Установки**
	- > вкладка **Загальне** > **Захист** > **Блокування** > **Захист телефону** > **Змінити код**.
- **2** Введіть поточний код та виберіть **Добре**.
- **3** Введіть новий код та виберіть **Добре**.
- **4** Введіть новий код ще раз для підтвердження, а потім виберіть **Добре**.
	-

*Якщо Ви забудете новий код, доведеться принести свій телефон у сервісний центр Sony Ericsson.*

### *Як розблокувати телефон*

- **1** У режимі очікування виберіть **Меню** > **Установки**
	- > вкладка **Загальне** > **Захист** > **Блокування**
	- > **Захист телефону** > **Переглян. код**.
- **2** Введіть свій код блокування телефону та виберіть **Добре**.
- **3** Виберіть **Вимк.**

### **Повне скидання**

Якщо виникли проблеми з телефоном, наприклад, почав миготіти, зависати чи припинив працювати дисплей або виникають проблеми з переміщенням між пунктами меню, слід скинути установки телефону.

#### *Як скинути параметри телефону*

- **•** У режимі очікування виберіть **Меню** > **Установки**
	- > вкладка **Загальне** > **Очистити все** > **Продв.** > **Продв.**
	- *Очистити все дозволяє видалити в телефоні всі дані користувача, наприклад контакти, повідомлення, зображення та мелодії.*
	- *Перезапускайте телефон щодня, щоб звільнити пам'ять телефону. Якщо виникають проблеми з обсягом пам'яті або телефон працює повільно, виконайте повне скидання.*

Логотип Sony Ericsson ("Liquid Identity"), PlayNow і TrackID є торговими марками або зареєстрованими торговими марками компанії Sony Ericsson Mobile Communications AB. Sony, M2, Memory Stick Micro та WALKMAN є торговими марками або зареєстрованими торговими марками корпорації Sony Ericsson є торговою маркою або зареєстрованою торговою маркою компанії Telefonaktiebolaget LM Ericsson. Усі інші торгові марки належать їхнім відповідним власникам. Технологія розкодування звуку MPEG Layer-3 захищена ліцензією компаній Fraunhofer IIS та Thomson.

Положення щодо експорту: цей виріб разом із усім програмним забезпеченням чи технічною документацією, які містяться у виробі чи додаються до нього, регулюються законодавством США щодо експорту, включно з Законом про контроль за експортом, а також пов'язаними з ним нормативними положеннями та програмами санкцій США, які адмініструються Управлінням із контролю за іноземними активами Міністерства фінансів США, та можуть додатково підлягати дії положень щодо експорту-імпорту в інших країнах. Користувач та будь-який власник виробу зобов'язуються суворо дотримуватись усіх згаданих положень та визнають, що саме вони несуть відповідальність за отримання будь-яких обов'язкових ліцензій на експорт, реекспорт або імпорт цього виробу. Без обмежень цей виріб та будь-яке програмне забезпечення, яке в ньому міститься, не дозволяється завантажувати або іншим чином експортувати чи реекспортувати (і) в Кубу, Ірак, Іран, Північну Корею, Лівію, Судан, Сирію, всім громадянам та резидентам цих країн (перелік країн може періодично змінюватись), а також у будь-які країни, стосовно яких існує ембарго на експорт товарів зі США; або (іі) будь-якій фізичній чи юридичній особі, внесених у Список спеціально позначених Міністерством фінансів США громадян (ііі) будь-якій фізичній чи юридичній особі, включеній в інші списки осіб, яким заборонено експорт, які час від часу формує уряд США, включаючи (але не лише) Список заборонених фізичних та юридичних осіб Міністерства торгівлі США або Список щодо санкцій нерозповсюдження виробів.

### Declaration of conformity for W302

We, **Sony Ericsson Mobile Communications AB** of Nya Vattentornet SE-221 88 Lund, Sweden declare under our sole responsibility that our product **Sony Ericsson type AAC-1052091-BV** and in combination with our accessories, to which this declaration relates is in conformity with the appropriate standards EN 301 511:V9.0.2, EN 300 328:V1.7.1, EN 301 489-7:V1.3.1, EN 301 489-17:V1.2.1 and EN 60950-1:2006, following the provisions of, Radio Equipment and Telecommunication Terminal Equipment Directive 1999/5/EC.

Lund, March 2008

W Demits.

Shoji Nemoto, Head of Product Business Unit GSM/UMTS

Цей виріб відповідає вимогам Директиви R&TTE (1999/5/EC).

### **FCC Statement**

This device complies with Part 15 of the FCC rules. Operation is subject to the following two conditions:

(1) This device may not cause harmful interference, and

(2) This device must accept any interference received, including interference that may cause undesired operation.

Any change or modification not expressly approved by Sony Ericsson may void the user's authority to operate the equipment. This equipment has been tested and found to comply with the limits for a Class B digital device, pursuant to Part 15 of the FCC Rules. These limits are designed to provide reasonable protection against harmful interference in a residential installation. This equipment generates, uses and can radiate radio frequency energy and, if not installed and used in accordance with the instructions, may cause harmful interference to radio communications. However, there is no guarantee that interference will not occur in a particular installation. If this equipment does cause harmful interference to radio or television reception, which can be determined by turning the equipment off and on, the user is encouraged to try to correct the interference by one or more of the following measures:

- Reorient or relocate the receiving antenna.

- Increase the separation between the equipment and receiver.

- Connect the equipment into an outlet on a circuit different from that to which the receiver is connected.

- Consult the dealer or an experienced radio/TV technician for help.

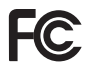

 $C$   $6682$ 

### **Industry Canada Statement**

This device complies with RSS-210 of Industry Canada. Operation is subject to the following two conditions: (1) this device may not cause interference, and (2) this device must accept any interference, including interference that may cause undesired operation of the device. This Class B digital apparatus complies with Canadian ICES-003. Cet appareil numérique de la classe B est conforme à la norme NMB-003 du Canada.

#### **Sony Ericsson W302**

GSM 850/900/1800/1900

Цей посібник користувача виданий компанією Sony Ericsson Mobile Communications AB або її дочірньою компанією без будь-якої гарантії. Зміни, зумовлені типографськими помилками, неточністю поданої інформації, а також у зв'язку із удосконаленням програмного забезпечення та/або пристроїв, можуть вноситися компанією Sony Ericsson Mobile Communications AB у будь-який час та без сповіщення. Усі ці зміни буде внесено <sup>в</sup> нові видання цього посібника користувача.

Усі права захищені.

#### **© Sony Ericsson Mobile Communications AB, 2008**

Увага: деякі послуги, описані в даному посібнику, підтримуються не всіма мережами. Це також стосується і міжнародного номера 112 служби екстреної<br>допомоги мережі GSM. Зверніться до свого постачальника послуг або оператора .<br>Мережі за допомогою, якщо не зрозуміло, як користуватися тієї чи іншої послугою.<br>Перш ніж користуватися мобільним телефоном, прочитайте розділ Важлива<br>*інформація.* Усі ілюстрації наведено для прикладу, тому вони можуть ладображати саме цей телефон.<br>За допомогою цього мобільного телефону можна завантажувати, зберігати та

пересилати такий додатковий вміст, як мелодії дзвінка. Використання такого вмісту може бути обмежене або захищене правами третіх сторін, у тому числі законодавством про авторські права, але не лише. Ви, а не компанія Sony Ericsson, несете повну відповідальність за додатковий вміст, який завантажується на Ваш мобільний телефон або пересилається з нього. Перш ніж використовувати будь-який додатковий вміст, перевірте, будь ласка, чи таке використання дозволене й підкріплене відповідною ліцензією. Компанія Sony Ericsson не дає гарантій щодо точності, цілісності та якості додаткового вмісту чи будь-якого вмісту, наданого третьою стороною. Компанія Sony Ericsson за жодних обставин не несе відповідальності за невідповідне використання додаткового вмісту або будь-якого іншого вмісту, наданого третьою стороною. Технологія тексту <sup>з</sup> передбаченням (Predictive Text Technology) використовується за ліцензією компанії Zi Corporation. Символ Bluetooth<br>У виглялі пітери та поготипи є впасністю Bluetooth SIG. Inc. і буль-яке використання таких символів компанією Sony Ericsson здійснюється згідно з умовами ліцензії. Технологія розкодування звуку MPEG Layer-3 захищена<br>ліцензією компаній Fraunhofer IIS та Thomson. Microsoft є торговою маркою або зареєстрованою торговою маркою Корпорації "Майкрософт" у Сполучених Штатах Америки та інших країнах.

[www.sonyericsson.com](http://www.sonyericsson.com)

### Sony Ericsson

**Sony Ericsson Mobile Communications AB SE-221 88 Lund, Sweden**

1209-9683.2

Printed in Country

**This is the Internet version of the User guide. © Print only for private use.**